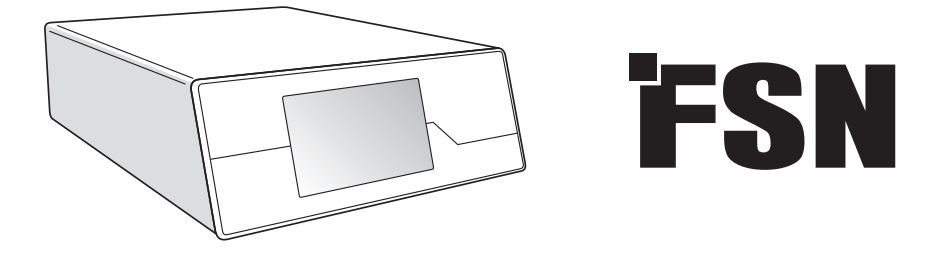

**Система за обработка на изображения**

# **Инструкции за употреба**

IPS720 Видеорекордер за медицинска употреба

IPS740DS IPS740DG Видеорекордер за медицинска употреба

Преди свързване, работа или настройване на този продукт, моля, прочетете внимателно цялото това ръководство с инструкции.

Български

### **Съдържание**

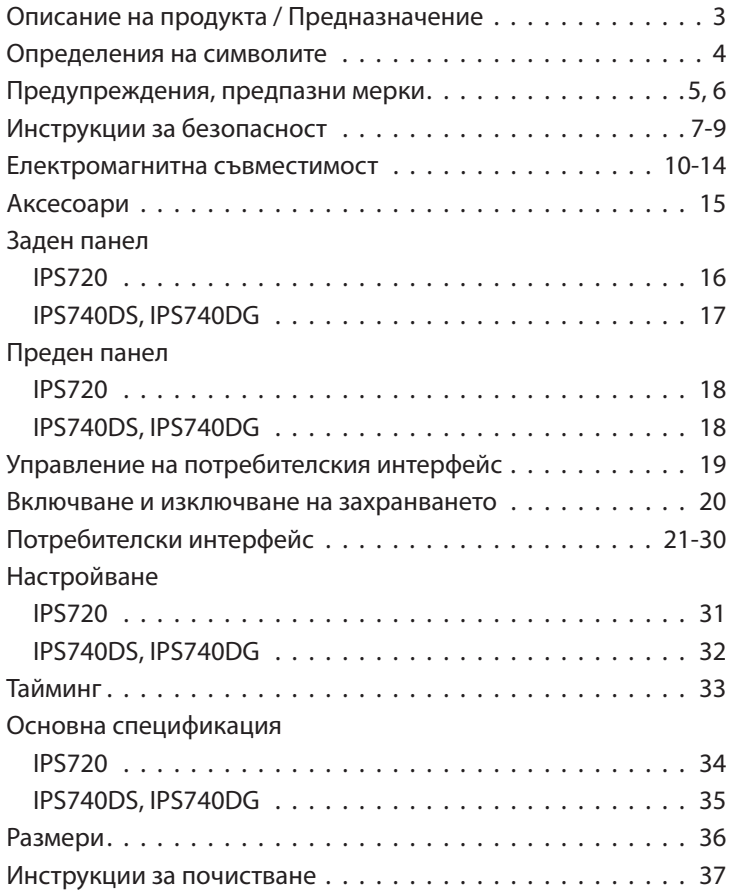

Спецификациите и информацията в този документ могат да бъдат променяни без предизвестие.

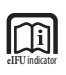

Инструкциите за употреба за този продукт са налични също и в електронен формат (еИЗУ/eIFU). Има избор от няколко езика. Използвайте софтуер на Adobe Acrobat, за да разгледате електронните инструкции. Можете да намерите тези е-инструкции на: fsnmed.com/support/eifu/

### **Описание на продукта / Предназначение**

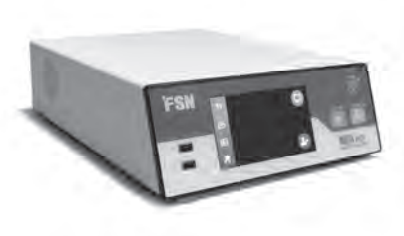

**IPS720**

IPS720 предлага заснемане на HD снимки (до 1920x1080p) и видеозапис на медицински сесии (до 1080p 60Hz).

Системата ще направи записа едновременно върху 2 терабайтовия вътрешен хард диск и върху външно USB флаш устройство. В допълнение, IPS720 може да записва от 2 източника наведнъж и да възпроизвежда 1 или 2 източника от един и същ видео файл.

Управлението на потребителския интерфейс се осъществява от екрана и бутоните на предната страна на уреда или от външен монитор или чрез тъчскрийн или мишка и клавиатура. IPS720 се интегрира лесно в медицинския IT работен процес.

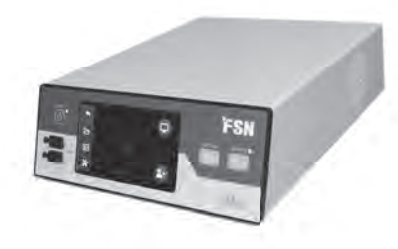

#### **IPS740DS IPS740DG**

IPS740DS, DG е всичко-в-едно 4K медицинска записваща видео система, която записва неподвижни изображения или продължителни сесии видео сигнали за последващо преглеждане или прехвърляне на друга медия.

Всички записани файлове се съхраняват на вътрешен хард диск. Тези файлове могат после да бъдат възпроизведени на монитор или прехвърлени на различни медии, включващи външни дискове, карти с памет и мрежови папки или сървъри.

Управлението на системата се осъществява чрез графичен интерфейс, представен на предния LCD екран или на свързан външен монитор.

#### **Предназначение**

Устройството е предназначено за свързване с друго медицинско оборудване. Устройството не е предназначено за диагнози. Устройството е предназначено да бъде съвместимо с друго тясно специализирано хирургическо и диагностично оборудване, използвано в хирургичните кабинети, операционните зали, спешните кабинети и помещенията за процедури.

#### **Среда на предназначение**

Това устройство е предназначено да бъде използвано от обучен медицински специалист в здравно заведение, където контактът с пациента и малко вероятен (няма контакт с частите от апарата).

Това устройство е разработено така, че да отговаря на медицинските изисквания за безопасност на устройство в близост до пациента.

**Предупреждение:** Това устройство не може да бъде използвано заедно с животоподдържаща апаратура.

#### **Показания за използване**

Устройството трябва да се използва от обучени медицински специалисти. Това устройство записва и съхранява видео и неподвижни изображения по време на хирургични процедури за последващо преглеждане или прехвърляне на друга медия. Устройството не е предназначено за диагнози.

### **Определения на символите**

Следните символи се виждат върху продукта, неговите етикети и опаковка. Всеки символ има специално определение, дадено по-долу:

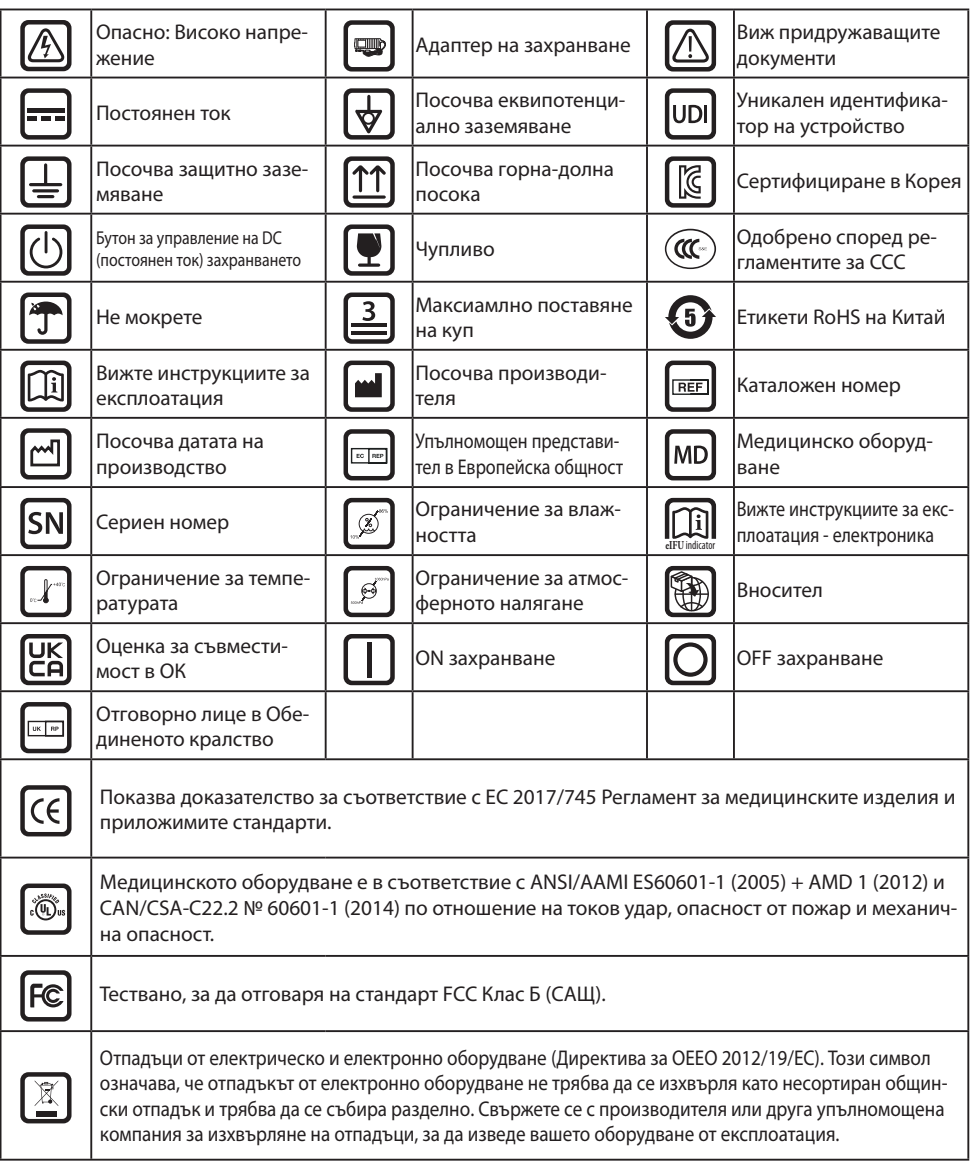

Бележка: С продукта е предоставено печатно копие на ръководството на английски език. Молим потребителите от държавите от Европейския съюз да се свържат с местния дистрибутор за други езици. Това се отнася за държави от Европейския съюз, в които продуктът е бил закупен от упълномощени канали.

### **Предупреждения и предпазни мерки**

#### **Предупредителна информация**

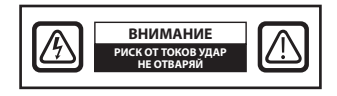

 Този символ предупреждава потребителя, че е включена важна литература, засягаща експлоатацията на този уред. По тази причина тя трябва да бъде прочетена внимателно, за да се избегнат потенциални проблеми.

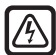

 Този символ предупреждава потребителите, че неизолирано напрежение в уреда може да има достатъчно сила, за да причини токов удар. Затова е опасно да се докосва която и да е вътрешна част на уреда. За да намалите опасността от токов удар, НЕ сваляйте капака (или задната част). Вътре няма части, които да се заменят от потребителя. Ремонтът трябва да се извършва от квалифициран обслужващ персонал.

За да се избегне опасността от пожар или токов удар, не излагайте този уред на дъжд или влага. Не използвайте поляризирания щепсел на този уред с щепселни кутии с удължител или други контакти, освен ако щифтовете не могат за бъдат напълно мушнати.

#### . T  **Класификация Underwriters Laboratories (UL): Съответствие за безопасност UL:**

Това устройство е U.L. U.L. класифициран ВЪВ ВРЪЗКА С ОПАСНОСТТА ОТ ТОКОВ УДАР, ПОЖАР И МЕХАНИЧНА ОПАСНОСТ САМО В СЪОТВЕТСТВИЕ С UL 60601-1/CAN/CSA C22.2 № 601.1

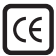

#### **Съответствие с ЕС и съответствие с EMC:**

Това устройство отговаря на изискванията EN60601-1 и EN60601-1-2, за да е в съответствие с Регламента на ЕС за медицинските изделия (MDR 2017/745). Медицинско изделие аксесоар Клас I CE

Използвайте щепсел 120V тип 5-15P само в САЩ.

Внимание: Уверете се, че захранващият кабел е от типа, изискван във вашия географски район. Това устройство има универсално електрозахранване, което позволява експлоатация в райони с напрежение от 100-120V AC и 200-240V AC (не се изисква настройване от потребителя).

Използвайте правилния захранващ кабел с точния тип щепсел. Ако източникът на захранване е 120 V AC, използвайте захранващ кабел за болници с щепсел NEMA 5-15, означен за 125 волта AC с UL и C-UL одобрения. Ако източникът на захранване е 240 V AC, използвайте съединителен щепсел от тандемен тип (Т-образно острие) със захранващ кабел със заземяващ проводник, който отговаря на регламентите за безопасност на съответната европейска държава.

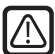

#### **Рециклиране (Директива 2012/19/ЕС за ОЕЕО)**

Спазвайте наредбите и плановете за рециклиране на местната администрация относно рециклирането или изхвърлянето на това оборудване.

**Предупреждение:** Избягвайте използването на това оборудване непосредствено до или поставено върху друго оборудване, защото това може да доведе до неправилна експлоатация. Ако е необходимо използване по този начин, това и другото оборудване трябва да се наблюдават, за да се потвърди, че работят нормално.

**Предупреждение:** Използването на аксесоари, датчици и кабели, различни от посочените или осигурените от производителя на това оборудване, може да доведе до повишено електромагнитно излъчване или понижена електромагнитна устойчивост на оборудването и да се стигне до неправилна работа.

**Предупреждение:** Преносимите РЧ комуникационни устройства (включително периферни такива, като кабели на антени и външни антени) трябва да се използват не по-близо от 30 cm (12 инча) от която и да е част на това медицинско устройство, включително кабелите, определени от производителя. В противен случай може да се стигне до понижаване на работните характеристики на това оборудване.

**Предупреждение:** Използването на това оборудване в среда с рентгенови лъчи или с магнитен резонанс може да доведе до понижаване на работните му характеристики, смущения в работата на други устройства или смущения в радио услугите.

**Предупреждение:** Използването на кабели и/или други аксесоари с това устройство, различни от посочените, може да доведе до увеличено излъчване или намалена устойчивост на това устройство.

**Предупреждение:** Този продукт не трябва да се свързва физически с ВЧ (високочестотна) електрохирургическа апаратура.

**Предупреждение:** Не е подходящ за използване при наличието на запалима анестетична смес с кислород или с азотен оксид.

### **Инструкции за безопасност**

#### **Относно безопасността**

- 1. Преди да свържете захранващия кабел, се уверете, че обозначеното напрежение съответства на местното електрозахранване.
- 2. Никога не вкарвайте метални предмети в отворите на кутията на устройството. Ако го направите, можете да създадете опасност от токов удар.
- 3. За да намалите опасността от токов удар, не сваляйте капака. Вътре няма части, които да се заменят от потребителя. Само квалифициран техник може да отваря кутията на устройството.
- 4. Никога на използвайте устройството, ако захранващият кабел е повреден. Не поставяйте нищо върху захранващия кабел и дръжте кабела далече от места, където могат да се спънат в него.
- 5. Уверете си, че сте хванали щепсела, а не кабела, когато изваждате захранващия кабел на устройството от електрическия контакт.
- 6. Изключете от контакта захранващия кабел на устройството, ако няма да бъде използвано дълго време.
- 7. Изключвайте от AC контакта захранващия кабел на устройството преди всяко сервизно обслужване.
- 8. Ако това устройство не работи нормално, и по специално, ако има необичайни звуци или миризми, идващи от него, незабавно го изключете от контакта и се свържете с упълномощен представител или сервизен център.
- 9. Моля, свържете се с производителя, ако апаратурата ще трябва да се монтира в недостъпен район.

**Предупреждение:** Не докосвайте едновременно входните или изходните конектори и пациента.

**Предупреждение:** Това устройство е предназначено за свързване към входни/изходни сигнали и други конектори, отговарящи на съответния IEC стандарт (например IEC60950 за IT оборудване и серия IEC60601 за медицинско електрическо оборудване). В допълнение, цялата тази комбинирана система трябва да изпълнява стандарт IEC 60601-1-1 или член 16 от 3. изд. на IEC 60601-1, а именно, изисквания за безопасност на медицинските електрически системи. Всяко лице, което е направило комбинирана система, е отговорно системата да отговаря на изискванията на IEC 60601-1-1 или съответно на член 16 от 3. изд. на IEC 60601-1. Ако имате съмнения, свържете се с квалифициран техник или местен представител.

**Предупреждение:** За да се избегне риск от токов удар, това устройство трябва да бъде свързано само към захранваща мрежа със защитно заземяване. Захранването е посочено като част от устройството. Не поставяйте оборудването по такъв начин, че да е трудно да изключите щепсела на захранващия кабел от контакта на уреда.

**Предупреждение:** Не модифицирайте това оборудване без разрешение от производителя.

Предпазителят на продукта има по-ниска капацитет на прекъсване. Не монтирайте в системата за електроснабдяване на сградата, очаквано късо съединение при ток над 35 A.

#### **Условия на околната среда за работа и съхранение**

Температура в рамките на 0 °C до 40 °C (работа), -20 °C до 60 °C (съхранение). Относителна влажност в рамките на 10 % до 85 %. Атмосферно налягане в рамките на 500 до 1060 hPa.

#### **Относно инсталирането**

- 1. Отворите в кутията на устройството са за вентилация. За да се предотврати прегряване, тези отвори не трябва да се блокират или покриват. Ако поставите устройството в шкаф или друго затворено място, трябва да осигурите адекватна вентилация.
- 2. Не излагайте устройството на дъжд и не го използвайте близо до вода. Ако случайно устройството се намокри, извадете щепсела му от контакта и се свържете веднага с упълномощен представител. Ако е необходимо, можете да почистите устройството с влажна кърпа, но първо извадете щепсела му от контакта.
- 3. Поставете вашето устройство до лесно достъпен електрически контакт.
- 4. Високата температура може да причини проблеми. Максималната работна температура е 40°C. Не използвайте вашето устройство под пряка слънчева светлина и го дръжте далече от отоплителни уреди, печки, камини и източници на топлина.
- 5. С това устройство винаги използвайте оригиналните кабели и аксесоари.

#### **Ремонт**

Не се опитвайте да поправяте устройството сами, тъй като отварянето или свалянето на капаците може да ви изложи на опасно напрежение или други рискове, а и ще анулира гаранцията. Всеки ремонт трябва да се извършва от квалифициран обслужващ персонал. Изключете устройството от източника му на захранване и го насочете за ремонт от квалифициран персонал при следните условия:

- Ако захранващият кабел или щепселът са повредени или оръфани.
- Ако в устройството е била разлята течност.
- Ако в устройството са попаднали предмети.
- Ако устройството е било изложено на дъжд или влага.
- Ако устройството е претърпяло сериозен удар при изпускане.
- Ако кутията му е била повредена.
- Ако устройството изглежда прегрято.
- Ако устройството издава дим или необикновена миризма.
- Ако устройството не може да работи според инструкциите за експлоатация.

#### **Биологични опасности**

За се предотврати разпространяването на инфекции, това устройство трябва да се използва само в среда, където може да бъде успешно извършена биологично обеззаразяване.

#### **Върнат продукт**

Ако проблемите продължават след опит за отстраняване на неизправностите, дезинфекцирайте устройството и го върнете на FSN в оригиналната опаковка. В пратката за връщане поставете и аксесоарите, дошли с устройството. Моля, поставете и кратко описание на неизправността.

Преди да върнете устройството, свържете се с FSN Medical Technologies за Номер за потвърждение при връщане и инструкции.

### **Аксесоари**

Използвайте само аксесоари, посочени от производителя, или продадени с устройството.

#### **Класификация за съответствие на безопасност**

- Защита срещу токов удар: Клас I, включително AC/DC адаптера. Това медицинско оборудване е в съответствие с ANSI/AAMI ES60601‐1 (2005) + AMD 1 (2012) и CAN/CSA‐C22.2 № 60601‐1 (2014) по отношение на токов удар, опасност от пожар и механична опасност.
- Приложени части: Няма приложени части.
- Степен на безопасност при наличието на запалима анестетична смес с кислород или с азотен оксид. Не е подходящ за използване при наличието на запалима анестетична смес с кислород или с азотен оксид.
- При критични приложения се препоръчва да имате на разположение устройство за замяна.
- Режим на работа: Непрекъснат.

#### **Известие към потребителя:**

Всеки сериозен инцидент, случил се във връзка с устройството, трябва да се докладва на производителя и компетентните власти на държавата членка, в която потребителят и/ или пациентът са установени. Свържете се с вашия местен търговски представител на FSN Medical Technologies за информация за промени и нови продукти.

### **Електромагнитна съвместимост**

Този апарат е проектиран и тестван, за да отговаря на изискванията на IEC 60601-1-2:2014/ AMD1:2020 за ЕМС с други устройства. За да се осигури електромагнитна съвместимост (EMC), устройството трябва да бъде инсталирано и експлоатирано в съответствие с информацията за EMC, предоставена в тези инструкции за употреба.

Този апарат е тестван и е установено, че отговаря на ограниченията за цифрово устройство от клас B, в съответствие с част 15 от правилата на ФКД. Тези ограничения са предназначени да осигуряват разумна защита срещу смущение. Това устройство може да излъчва радиочестотна енергия и ако не бъде инсталирана и използвана в съответствие с инструкциите, може да попречи на друга комуникационна радиоапаратура. Няма гаранция, че в конкретна инсталация няма да възникнат смущения. Ако се открие, че това оборудване причинява вредно смущение на радио или телевизионното приемане, нека потребителят опита да поправи смущението, като предприеме една или повече от следните мерки:

- 1. Променете посоката или мястото на приемащата антена.
- 2. Увеличете разстоянието между устройството и обекта на смущение.
- 3. Включете устройството в контакт на електрическа верига, различна от тази, към която е включен обектът на смущение.
- 4. Потърсете помощ от търговския представител или от опитен радио или тв техник.

### **ИЗВЕСТИЯ КЪМ ПОТРЕБИТЕЛЯ**

Това устройство отговаря на част 15 от правилата на ФКД. Експлоатацията е предмет на следните две условия: (1) Това устройство не може да причини вредни смущения и (2) това устройство трябва да приеме всяко получено смущение, включително смущение, което може да причини нежелана работа.

### **ПРЕДУПРЕЖДЕНИЕ НА ФКД**

Това устройство генерира или използва радиочестотна енергия. Промени или модификации по това устройство могат да причинят вредни смущения, освен ако модификациите не са изрично одобрени в инструкцията за употреба. Потребителят може да загуби правото да работи с това оборудване, ако бъде направена непозволена промяна или модификация.

### **ЖИВОТ НА ПРОДУКТА**

Работата на устройството може да се влоши след продължително време. Проверявайте периодично дали това устройство работи правилно. Очакваният експлоатационен живот на устройството е четири години. Поддържайте устройството чисто, за да удължите времето му на работа.

#### **1. Ръководство и декларация на производителя - електромагнитно излъчване**

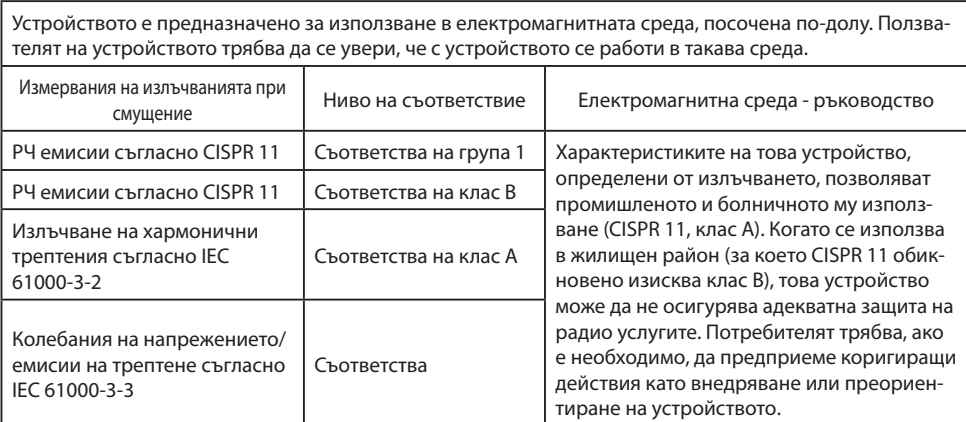

### **2. За използването на ЕМ устройства в професионални здравни заведения. Ръководство и декларация на производителя - електромагнитна устойчивост**

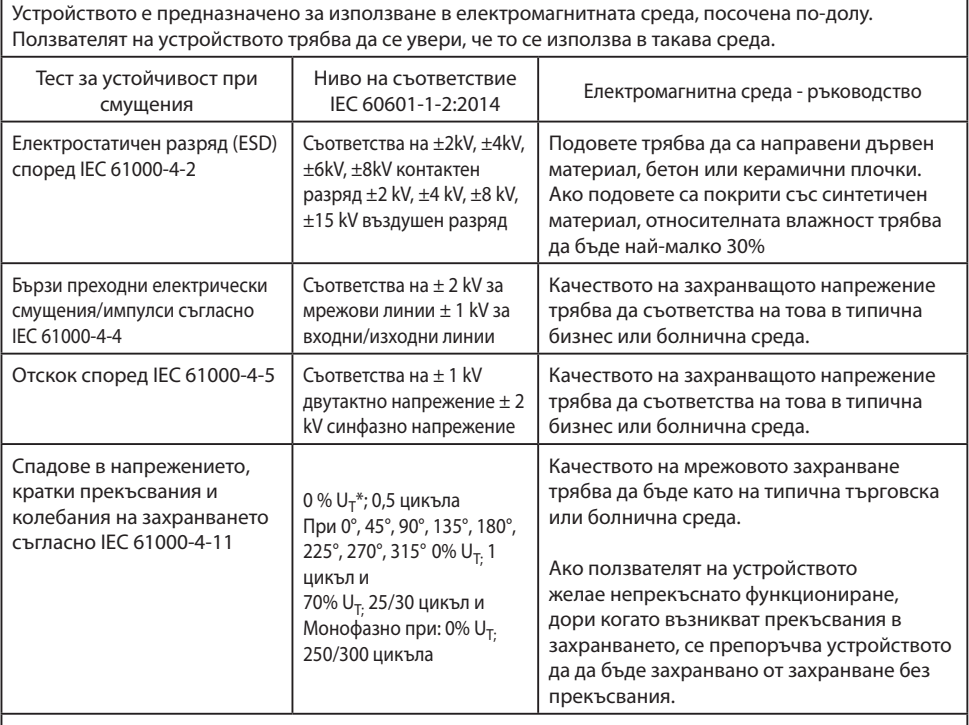

 $*$ Бележка: U<sub>T</sub> е мрежовото променливо напрежение преди прилагане на тестовите нива.

### **3. За използването на ЕМ устройства в професионални здравни заведения.**

### **Тестова спецификация за УСТОЙЧИВОСТ НА ЗАГРАДЕН ПОРТ към РЧ безжично комуникационно оборудване (съгласно IEC 60601-1-2: 2014)**

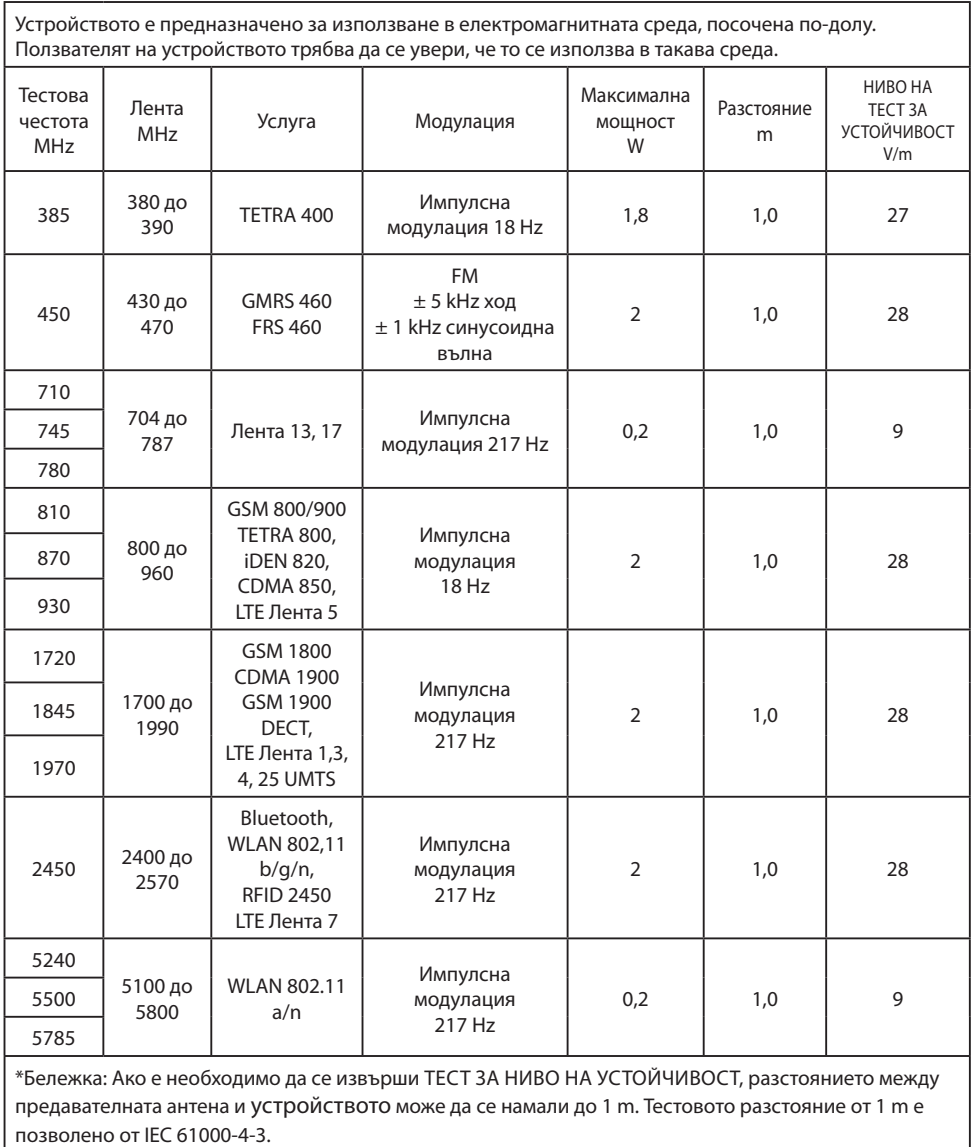

#### **4. Ръководство и декларация на производителя - електромагнитна устойчивост - за оборудване и системи, които не са животоподдържащи**

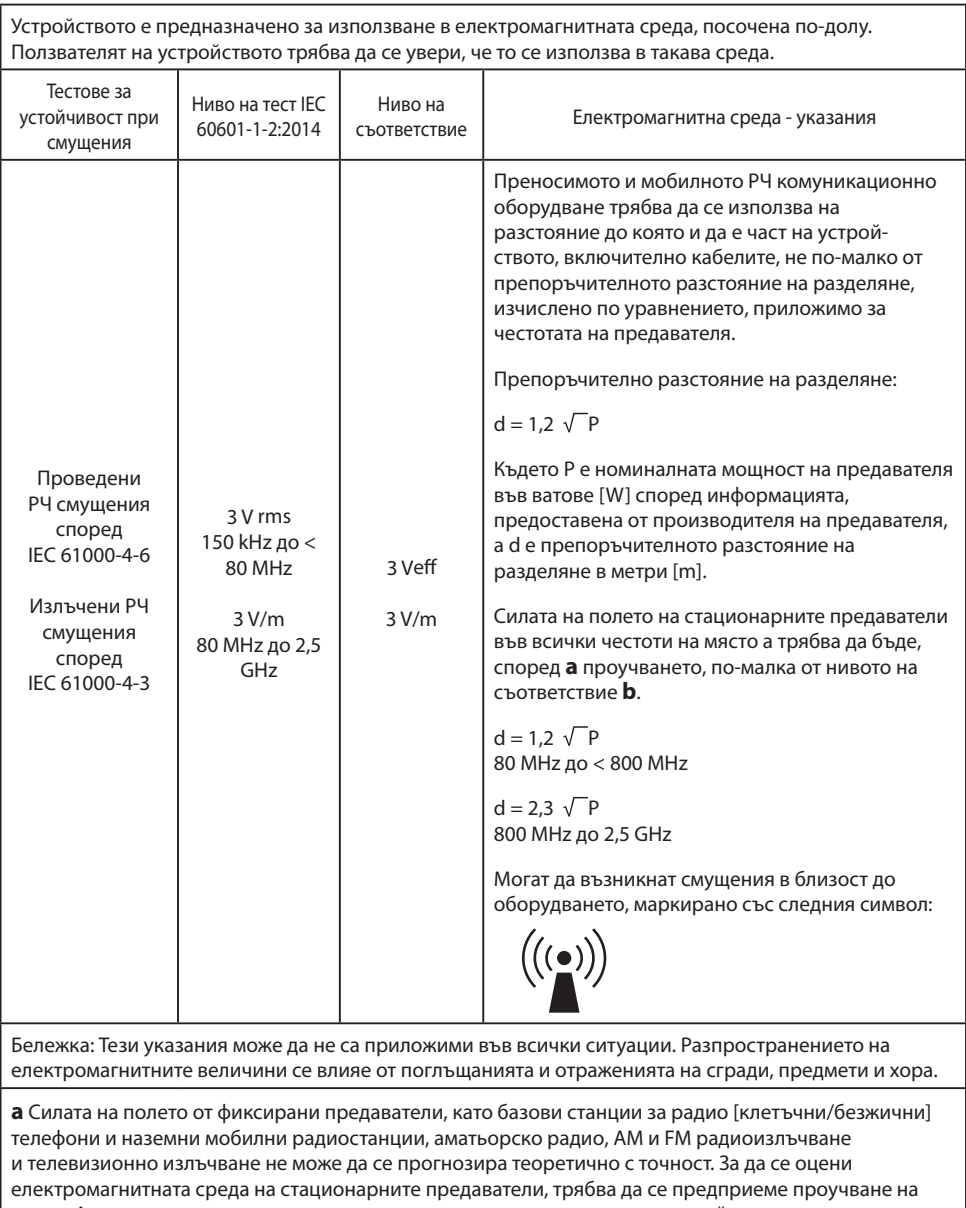

място. Ако измерената сила на полето на мястото, където се използва устройството, надвишава горните нива на съответствие, устройството трябва да се наблюдава, за да се провери нормалната му работа. Ако се наблюдават необичайни работни характеристики, може да са необходими допълнителни мерки, като промяна на посоката или мястото на устройството.

**b** В честотния диапазон от 150 kHz до 80 MHz, силата на полето трябва да бъде по-малка от 3 V/m.

#### **5. Препоръчително разстояние на разделяне между преносимото и мобилното РЧ комуникационно оборудване и устройството**

Това устройство е предназначено за използване в електромагнитната среда, в която РЧ смущения са контролирани. Ползвателят на устройството може да помогне за предотвратяването на електромагнитните смущения, като поддържа минимално разстояние между преносимото и мобилното РЧ комуникационно оборудване (предавателите) и устройството – като функция на изходната мощност на комуникационното устройство, както е показано по-долу.

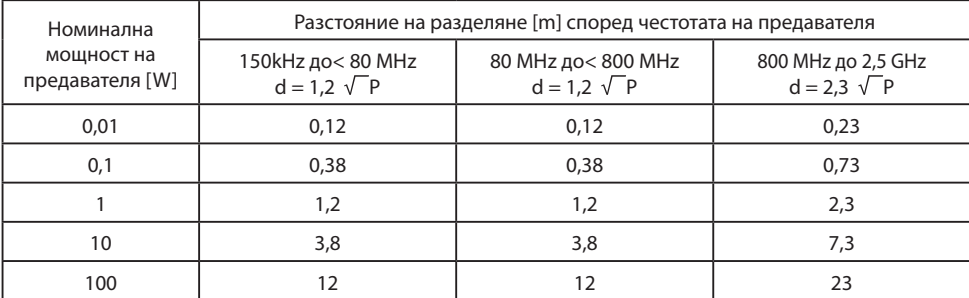

За предаватели, оценявани при максимална изходна мощност, неизброени по-горе, препоръчителното разстояние на разделяне **d** в метри (m) може да се изчисли, като се използва уравнението, приложимо за честотата на предавателя, където **P** е максималната изходна мощност на предавателя във ватове ( W) според производителя на предавателя.

### **Аксесоари IPS720, IPS740DS, IPS740DG**

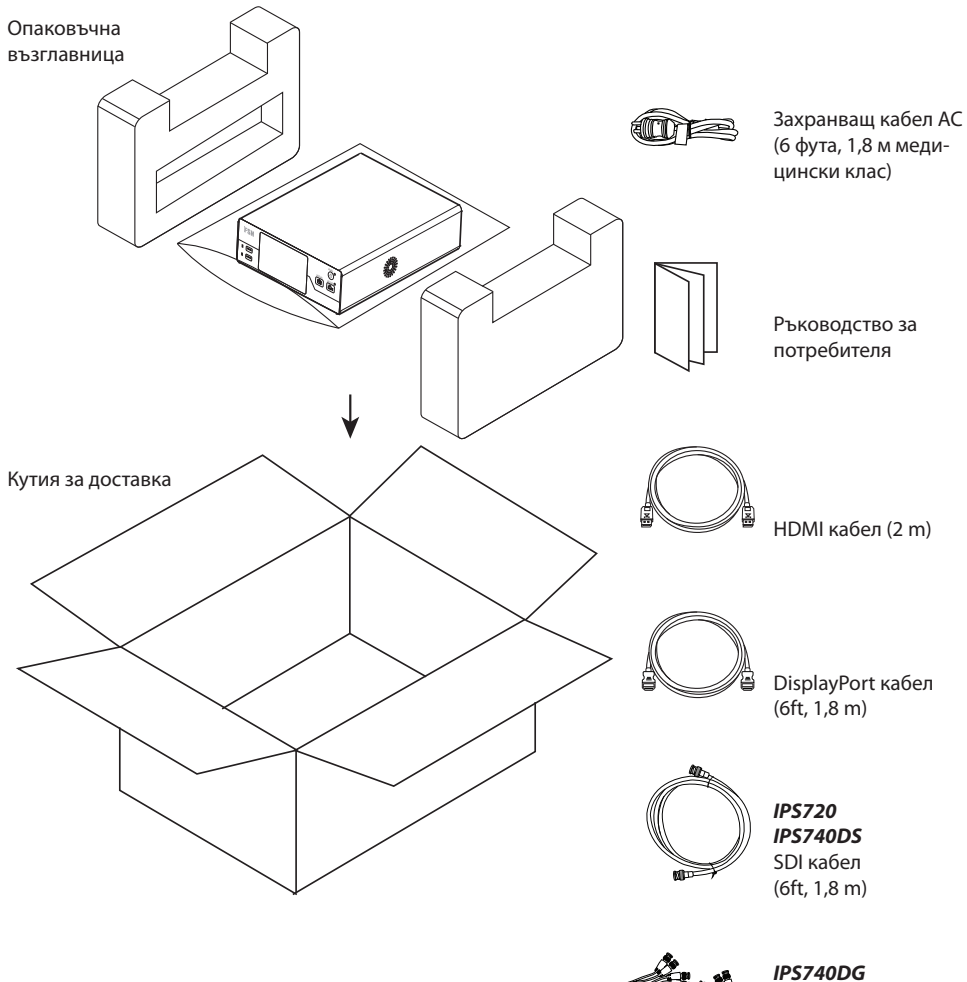

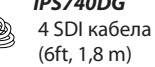

### **Заден панел IPS720**

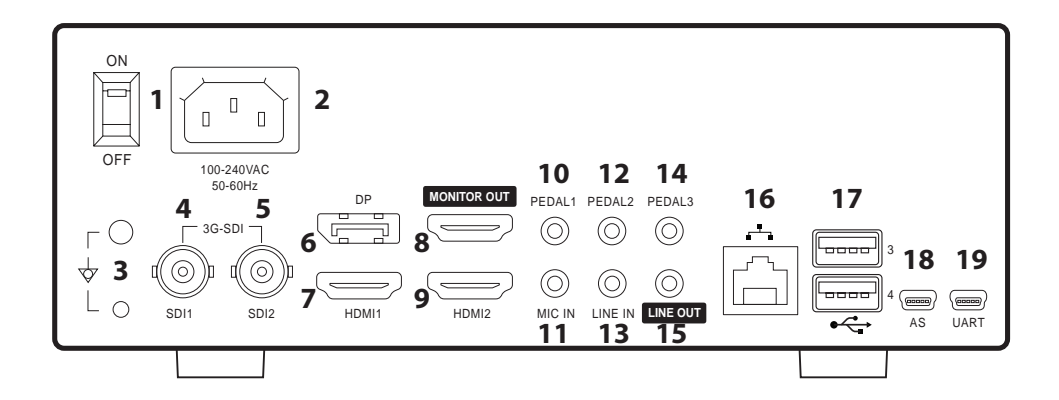

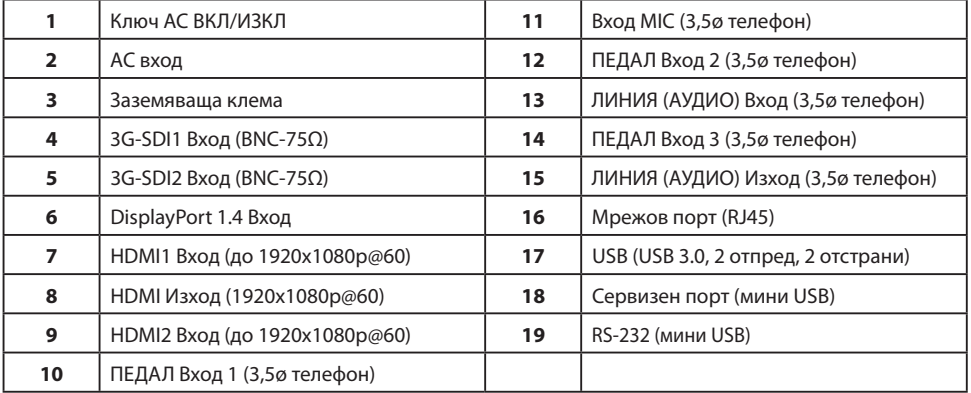

### **Заден панел IPS740DS, IPS740DG**

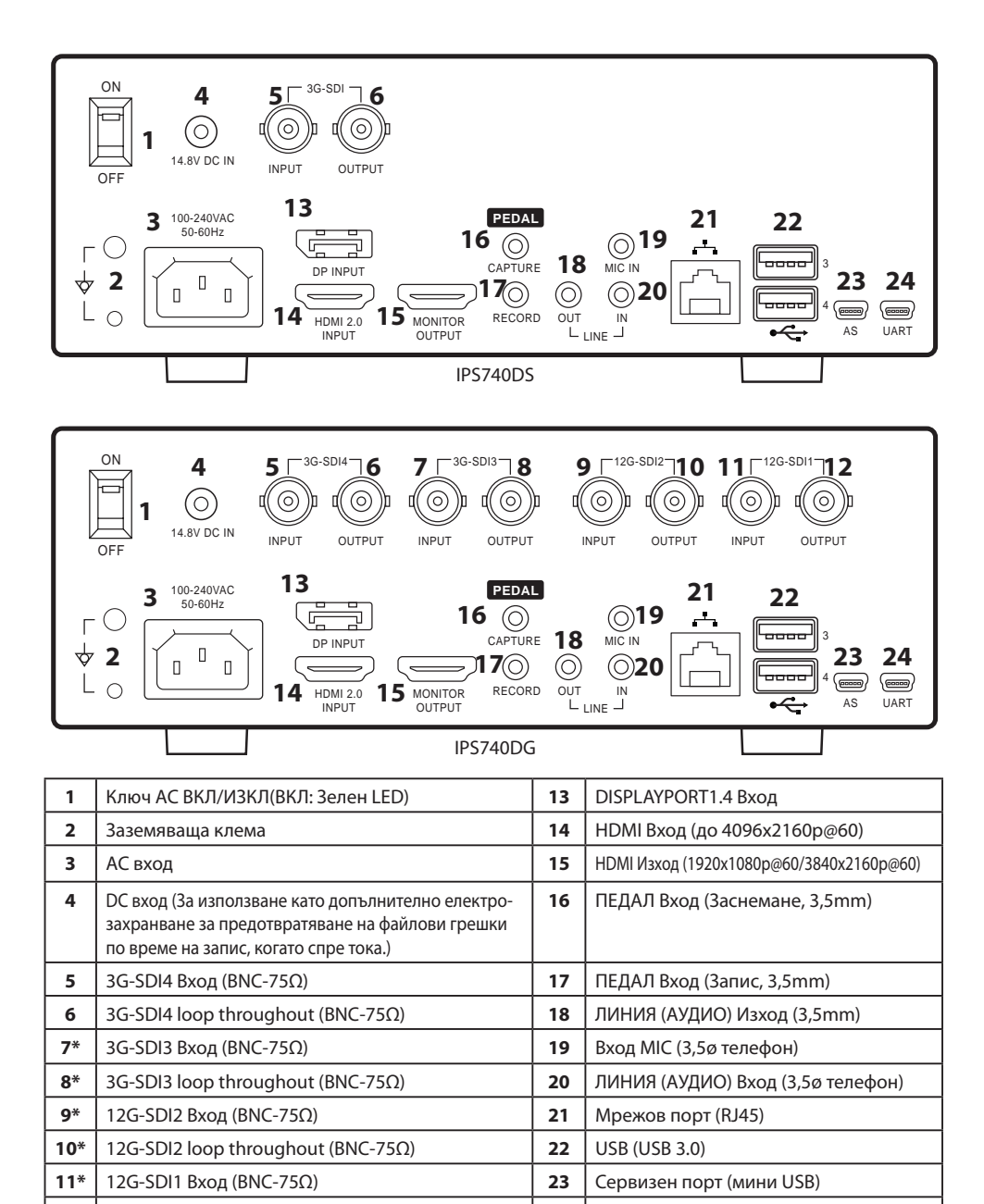

\* SDI връзки налични на IPS740DG

**12\*** 12G-SDI1 loop throughout (BNC-75Ω) **24** RS-232 (мини USB)

### **Преден панел**

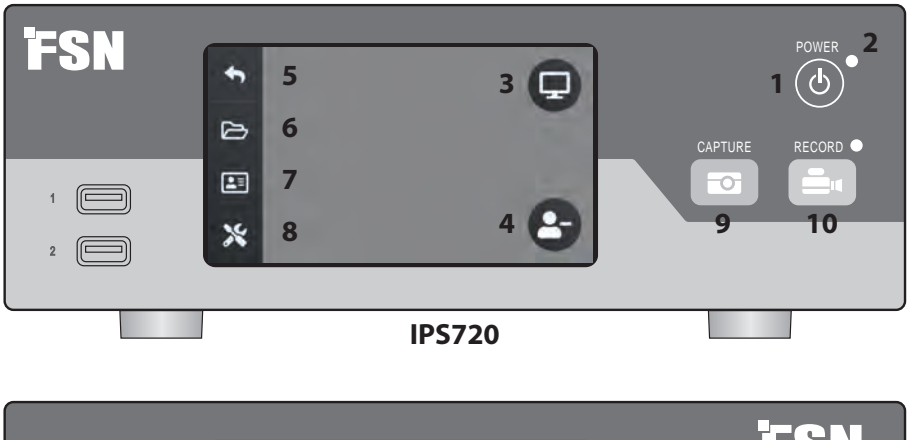

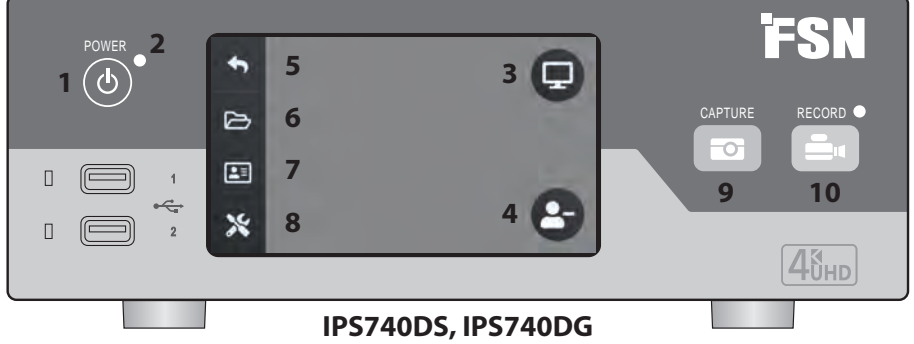

**1 ЗАХРАНВАНЕ** бутон вкл/изкл (on/off). Когато превключвателят на задния панел е в позиция ВКЛ (ON), натиснете за стартиране на процеса на инициализация.

**3** Изберете иконата **МОНИТОР** за включване на свързания външен монитор. В този режим тъчскрийнът може да се използва също и като тъчпад.

**5** Икона за връщане към екран **HOME** (начален екран).

**7 WORKLIST** иконата извлича информация за пациента, която се съхранява на worklist server.

**9 CAPTURE** бутон (заснемане). Заснемането може също да бъде инициирано с използването на прикрепен монитор (тъчскрийн или мишка) или със софтуера VACS.

**2 LED** индикатор Когато превключвателят на задния панел е в позиция ON: Зелен = стендбай Изключен = Уредът работи нормално.

**4** Създайте нова **ЗАДАЧА,** когато символът плюс (+) се показва или затворете активна задача, когато се показва символът минус (-).

**6 FILE** иконата е за управление на задачи, включващи: търсене, модифициране, копиране, изтриване, DICOM съхранение и отпечатване.

**8 SETUP** иконата отваря настройки за входящи източници, типове файлове, DICOM, сървър, мрежа, местно време, крачен педал, печатно оформление и системни опции.

**10 RECORD** (запис) бутон. Видео записването може също да бъде инициирано с използването на прикрепен монитор (тъчскрийн или мишка) или със софтуера VACS.

### **Потребителския интерфейс - само на предния панел**

![](_page_18_Picture_1.jpeg)

Видео източник.

![](_page_18_Picture_3.jpeg)

Свържете със задната част на рекордера.

![](_page_18_Picture_5.jpeg)

Активният сигнал се вижда на предния LCD панел. Чукнете LCD екрана за показване на иконите за: Home (начален екран), File (файл), Worklist (уърклист/план за работа), Setup (настройка), Monitor (монитор) (ако е свързан) и Task (задача), (създайте нова или затворете активната).

### **Потребителски интерфейс - преден панел и външен монитор**

Активният сигнал и икони се виждат на свързания външен монитор.

#### **Контролна опция 1**

Използвайте предния LCD панел като тъчпад, за да местите курсора и избирате елементи на външния монитор.

![](_page_18_Picture_11.jpeg)

![](_page_18_Picture_12.jpeg)

![](_page_18_Picture_13.jpeg)

Видео източник.

![](_page_18_Picture_15.jpeg)

Свържете със задната част на рекордера.

Свържете със задната част на рекордера.

![](_page_18_Picture_18.jpeg)

![](_page_18_Picture_19.jpeg)

#### **Контролна опция 3**

Използвайте мишка и клавиатура, свързани чрез USB, за да местите курсора и избирате елементи от интерфейса на външния монитор.

![](_page_18_Picture_22.jpeg)

![](_page_18_Picture_23.jpeg)

Използвайте тъчскрийн, свързан чрез USB, като външен монитор, за да местите курсора и да избирате елементи от интерфейса.

### **Включване на захранването**

Преместете AC превключвателя On/Off на задния панел на позиция ON (вкл).

![](_page_19_Figure_2.jpeg)

Натиснете бутона за включване на предния панел, за да стартирате инициализацията.

![](_page_19_Picture_4.jpeg)

### **Изключване на захранването**

Натиснете бутона за включване на предния панел и следвайте насоките на потребителския интерфейс.

Изключването по този начин ще изключи уреда, въпреки че задния AC превключвател On/Off ще остане на позиция ON (вкл).

![](_page_19_Picture_8.jpeg)

### **Дата, час, капацитет за съхранение на данни**

![](_page_20_Picture_1.jpeg)

### **Задачи**

Задачата е колекция от снимани или записани изображения, които са създадени по време на същата сесия или процедура. Информацията за пациента е свързана със съдържанието на задачата. След като една задача бъде затворена, повече не може да се добави допълнително съдържание към нея. Изображения могат да се заснемат при видео-възпроизвеждането на задача. Информацията за задачата може да се модифицира, след като задачата е била затворена. На всяка нова задача се дава автоматично номер от системата.

![](_page_21_Figure_2.jpeg)

### **Създаване на нова задача**

**Бележка:** знакът **+** в иконата означава, че задачата в момента не

е активна.

 $\triangleright$ E

![](_page_21_Picture_4.jpeg)

Изберете, за да създадете нова задача.

**Външен монитор**

Прозорецът Създаване на задача пита за следната информация: ИД на пациента, Име на пациента, Пол на пациента, Дата на раждане на пациента, Описание на задачата. Тази информация може да бъде въведена ръчно, като се използва интерфейсната клавиатура или прикачената USB клавиатура.

Информацията може да бъде импортирана също от уърклист (работен списък/програма), както е описано по-нататък в това ръководство.

### **Отваряне на съществуваща задача**

Изберете **FILE** иконата за управление на задачите, включващи: търсене, модифициране, копиране, изтриване, DICOM съхранение и отпечатване. След като една задача бъде затворена, повече не може да се добави допълнително съдържание към нея. Изображения могат да се заснемат при видео-възпроизвеждането на задача.

![](_page_22_Picture_2.jpeg)

![](_page_22_Picture_3.jpeg)

**Външен монитор**

#### **Преден панел LCD**

![](_page_22_Picture_80.jpeg)

### **Затваряне на задача**

#### **Преден панел LCD**

![](_page_22_Picture_8.jpeg)

Изберете за затваряне на задача. **Бележка:** знакът **–** в иконата означава, че задачата в момента е активна.

![](_page_22_Picture_10.jpeg)

Изберете за затваряне на задача.

### **Заснемане на неподвижни изображения**

Свържете сигнал от входящ източник. Уверете се, че задачата е създадена и че входния сигнал на източника се показва в прозореца за преглед на предния LCD панел или на външния монитор.

![](_page_23_Picture_2.jpeg)

Select the camera icon, or tap on the external monitor preview screen to capture an image. Звуков сигнал сигнализира, че заснемането е извършено. Визуализация на заснемането се показва за 1,5 секунди.

Ако към входа за заснемане с педал на задната част на рекордера бъде свързан крачен педал, натискането на педала ще заснеме текущото неподвижно изображение. Заснетите неподвижни изображения се съхраняват в самата задача за бъдещо използване.

### **Преглед на миниатюри**

Всеки път, когато бъде създадено изображение или видео, се генерира миниатюрна снимка в задачата, която е отворена. Двойното кликване върху която и да е миниатюра отваря преглед на подробностите за файла.

Прегледът на подробностите на файл се разглежда по-нататък в това ръководство.

 $\mathbb{E}$  $B^{\prime}$ 

п

Миниатюрни снимки на заснети изображения и записано видео.

### **Външен монитор**

### **Запис на видео**

Свържете сигнал от входящ източник. Уверете се, че задачата е създадена и че входния сигнал на източника се показва в прозореца за преглед на предния LCD панел или на външния монитор.

![](_page_24_Picture_2.jpeg)

Изберете иконата на видео рекордера, за да запишете видео. Звуков сигнал и символ червена точка показват, че записването е в ход. Изберете иконата на видео рекордера отново, за да спрете записването.

Ако към входа за запис с педал на задната част на рекордера бъде свързан крачен педал, натискането на педала ще стартира и спре процеса на видео записване. Заснетите видео файлове се съхраняват в самата задача за бъдещо използване.

### **Двоен запис (IPS720)**

Функцията Двоен запис в IPS720 може да бъде настроена така, че едновременно да се преглеждат и записват два сигнала на входни източници в два отделни видео файла или в един видео файл с два канала.

При възпроизвеждането на единичен видео файл, който съдържа два канала, изберете от четирите опции за оформление на екрана, които се появяват с другите контроли за възпроизвеждане на видео.

![](_page_24_Picture_8.jpeg)

### **Възпроизвеждане на файл Докато все още е отворена задача**

Докато задачата все още е отворена, щракнете двукратно върху областта за визуализация, за да прегледате и покажете текущи изображения и видеоклипове. Това ще отвори прегледа на подробностите за файла.

![](_page_25_Picture_2.jpeg)

### **Възпроизвеждане на файл След като е затворена задача**

Кликнете два пъти върху задача и всички файлове, съдържащи се в задачата, ще се покажат в левия прозорец.

Кликнете два пъти върху която и да е миниатюра, за да се отвори прегледът на подробностите за файла.

![](_page_25_Picture_6.jpeg)

#### **Външен монитор**

 $2x$ 

### **Преглед на подробностите на файл**

![](_page_26_Picture_1.jpeg)

Възпроизвеждане на видео.

Кликнете два пъти върху възпроизвеждащо се видео, за да се върнете към прегледа на подробностите за файла.

![](_page_26_Picture_4.jpeg)

Напредък на видеото.

> Предишно видео в задачата. Пауза. Следващо видео в задачата.

Увеличаване/намаляване. Заснемане на изображение от видео. Сила на звука. Скорост на възпроизвеждане.

### **Действия по задачите**

Изберете **FILE** иконата за управление на задачите, включващи: търсене, модифициране, копиране, изтриване, DICOM съхранение и отпечатване.

![](_page_27_Picture_2.jpeg)

От списъка със запаметени задачи изберете задача, като кликнете квадратчето вляво на колоната с ИД на пациента. По този начин се отварят няколко действия, приложими за задачата, включващи: Копиране на USB, Изтриване, DICOM съхранение, Отпечатване и Модифициране. Използвайте иконата с лупа горе вдясно, за да потърсите определено съдържание в задачите.

![](_page_27_Picture_4.jpeg)

#### **Външен монитор**

![](_page_27_Picture_6.jpeg)

#### **Действия по задачите**

- Копиране на USB Копира избраната задача на USB памет. Всички USB памети, включени в системата, ще се появят като опции.
- Изтриване Изтрива избраната задача.
- DICOM съхранение Изпраща избраната задача към PACS сървър.
- Отпечатване Отпечатва избраната задача. Оформлението за печат, например пейзаж 1x1, се показва в заглавната лента на диалоговия прозорец.
- Модифициране Позволява промени в задачата с информация за пациента.

![](_page_27_Picture_13.jpeg)

Иконата с лупа в горния десен ъгъл ще в търси задачи специфично съдържание. Ако оставите критериите празни, в резултатите ще бъдат включени всички задачи.

### **Действия по файловете**

Кликнете два пъти върху задача и всички файлове, съдържащи се в задачата, ще се покажат в левия прозорец.

![](_page_28_Figure_2.jpeg)

#### **Външен монитор**

• Модифициране - Позволява промени във файла с информация за пациента.

Иконата с лупа в горния десен ъгъл ще в търси специфично съдържание.

### **Създаване на задачи, използвайки информация от работните списъци**

Преди да извлечете информацията от работния списък, трябва да се конфигурират правилно настройките на уърклист сървъра в Setup -> System menu (Настройки -> Системно меню).

![](_page_29_Picture_2.jpeg)

Изберете иконата **WORKLIST**. Информацията за пациента, съхранена на уърклист сървъра, ще се покаже в левия прозорец. Кликнете върху елемент от уърклиста и в десния прозорец ще се покаже подробна информация, свързана с този елемент.

![](_page_29_Picture_4.jpeg)

#### **Външен монитор**

- Дясна колона: След избор, детайли за информация за пациента.
- Създаване на задача Кликнете за конвертиране на елемент от уърклиста в задача за запис.
- Старт MPPS (Modality Performed Procedure Step)

### **Настройка IPS720**

![](_page_30_Picture_1.jpeg)

Изберете иконата **SETUP**, изображение на гаечен ключ на LCD или изображение на зъбно колело на външния монитор, за управление на системните настройки, както е описано по-долу. Ако е активирана защита с парола, ще се отвори диалоговият прозорец за удостоверяване на паролата.

![](_page_30_Picture_3.jpeg)

#### **Преден панел LCD**

![](_page_30_Picture_5.jpeg)

![](_page_30_Picture_6.jpeg)

**Външен монитор**

![](_page_30_Picture_144.jpeg)

### **Настройка IPS740DS, IPS740DG**

![](_page_31_Picture_1.jpeg)

**Външен монитор** Изберете иконата **SETUP**, изображение на гаечен ключ на LCD или изображение на зъбно колело на външния монитор, за управление на системните настройки, както е описано по-долу. Ако е активирана защита с парола, ще се отвори диалоговият прозорец за удостоверяване на паролата.

![](_page_31_Picture_3.jpeg)

#### **Преден панел LCD**

![](_page_31_Figure_5.jpeg)

![](_page_31_Picture_6.jpeg)

![](_page_31_Picture_131.jpeg)

# **Таймер на вход/изход**

![](_page_32_Picture_326.jpeg)

#### HDMI вход

#### DisplayPort вход

![](_page_32_Picture_327.jpeg)

#### SDI вход

![](_page_32_Picture_328.jpeg)

#### HDMI изход

![](_page_32_Picture_329.jpeg)

#### SDI loop through изход

![](_page_32_Picture_330.jpeg)

# **Основна спецификация IPS720**

![](_page_33_Picture_216.jpeg)

### **Основна спецификация IPS740DS, IPS740DG**

![](_page_34_Picture_233.jpeg)

### **Размери**

![](_page_35_Figure_1.jpeg)

#### **Инструкции за почистване**

Следвайте вашия болничен протокол за обработка на кръв и телесни течности. Почиствайте устройството с разредена смес от мек препарат и вода. Използвайте мека памучна кърпа или тампон. Използването на някои препарати може причини влошаване на етикетите и пластмасовите компоненти на продукта. Консултирайте се с производителя на препарат за почистване, за да видите дали агентът е съвместим. Не позволявайте на течност да попадне в устройството.

- 1. Почистете шкафа с мека памучна кърпа, леко навлажнена с познат почистващ препарат за медицинско оборудване.
- 2. Повторете само с вода.
- 3. Подсушете със суха кърпа.

Шкафът е тестван за устойчивост на следните продукти:

• Virex Готов за употреба почистваш дезинфектант • Misty Clear Lemon 10 дезинфектант • Misty Многофункционален почистващ дезинфектант • Misty Многофункционален почистващ дезинфектант II • Zep почистващ препарат калено стъкло и за всякакви повърхности • Klear Screen • Screen TFT (Kontakt Chemie) • Incidin пяна (Ecolab) • Microzid • Мек препарат • Изопропилов спирт с концентрация < 5% • Домакинска белина (генеричен натриев хипохлорит, разтвори на 5,25% натриев хипохлорит, разреден с вода между 1:10 и 1:100) • Precise Пяна за болнично почистване Дезинфектант

![](_page_37_Picture_7.jpeg)

### **Благодарим Ви, че избрахте нашия продукт.**

#### **Услуга**

Свържете се с някое от изброените по-долу бюра за обслужване на клиенти за информация за продукта или помощ.

#### **Гаранция**

Една година, части и труд.

**ЕС REP** Представител в ЕС KTR Европа GmbH Mergenthalerallee 77, Eschborn 65760, Германия Тел: +49(0)6196-887170

### **EXECTED** FORESEESON GmbH

Industriestrasse 38a, 63150 Heusenstamm, Германия Тел. +49(0)6104-643980

### **External FORESEESON UK Ltd.**

1 Wolsey Road, East Molesey Surrey, KT8 9EL Великобритания Тел. +44-(0)208-546-1047

### **ED FORESEESON KOREA**

404B, Pangyoinnovalley B, 253 Pangyo-ro, Bundang-gu, Seongnam-si, Gyeonggi-do, Korea, 463-400 Тел. +82(31)8018-0780 Факс +82(31)8018-0786

### **FORESEESON (Шанхай) Medical Equipment Co., Ltd.**

Стая 8Е, № 89 сграда 1122 North Qinzhou Road Xuhui, Шанхай 200233, Китай Тел: 86-21-6113-4188

![](_page_39_Picture_14.jpeg)

#### **FORESEESON CUSTOM DISPLAYS, INC.**

2210 E. Winston Road, Anaheim, CA 92806 САЩ Тел. 1-714-300-0540 Факс 1-714-300-0546

FSN2070 10/2022 Rev. - 8/2023 Спецификациите подлежат на промяна със или без предизвестие.

![](_page_39_Picture_19.jpeg)

**www.fsnmed.com**